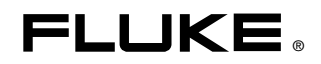

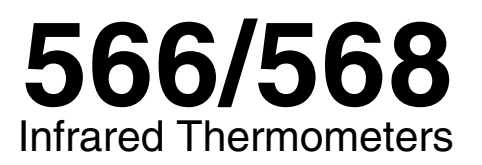

# Bedienungshandbuch

August 2007 Rev. 2, 4/08 (German) © 2007-2008 Fluke Corporation. All rights reserved. Product specifications are subject to change without notice. All product names are trademarks of their respective companies.

#### **BEFRISTETE GARANTIEBESTIMMUNGEN UND HAFTUNGSBESCHRÄNKUNG**

Fluke gewährleistet, dass jedes Fluke-Produkt unter normalem Gebrauch und Service frei von Material- und Fertigungsdefekten ist. Die Garantiedauer beträgt 2 Jahre ab Lieferdatum. Ersatzteile, Produktreparaturen und Servicearbeiten haben eine Garantie von 90 Tagen. Diese Garantie wird ausschließlich dem Ersterwerber bzw. dem Endverbraucher, der das betreffende Produkt von einer von Fluke autorisierten Verkaufsstelle erworben hat, geleistet und erstreckt sich nicht auf Sicherungen, Einwegbatterien oder irgendwelche anderen Produkte, die nach dem Ermessen von Fluke unsachgemäß verwendet, verändert, vernachlässigt, verunreinigt, durch Unfälle beschädigt oder abnormalen Betriebsbedingungen oder einer unsachgemäßen Handhabung ausgesetzt wurden. Fluke garantiert für einen Zeitraum von 90 Tagen, dass die Software im Wesentlichen in Übereinstimmung mit den einschlägigen Funktionsbeschreibungen funktioniert und dass diese Software auf fehlerfreien Datenträgern gespeichert wurde. Fluke übernimmt jedoch keine Garantie dafür, dass die Software fehlerfrei ist und störungsfrei arbeitet.

Von Fluke autorisierte Verkaufsstellen dürfen diese Garantie ausschließlich für neue und nicht benutzte, an Endverbraucher verkaufte Produkte leisten. Die Verkaufsstellen sind jedoch nicht dazu berechtigt, diese Garantie im Namen von Fluke zu verlängern, auszudehnen oder in irgendeiner anderen Weise abzuändern. Der Käufer hat nur dann das Recht, aus der Garantie abgeleitete Unterstützungsleistungen in Anspruch zu nehmen, wenn das Produkt bei einer von Fluke autorisierten Vertriebsstelle erworben oder der jeweils geltende internationale Preis gezahlt wurde. Fluke behält sich das Recht vor, dem Käufer Einfuhrgebühren für Ersatzteile in Rechnung zu stellen, falls der Käufer das Produkt nicht in dem Land zur Reparatur einsendet, in dem er das Produkt ursprünglich erworben hat.

Die Garantieverpflichtung von Fluke beschränkt sich darauf, dass Fluke nach eigenem Ermessen den Kaufpreis ersetzt oder aber das defekte Produkt unentgeltlich repariert oder austauscht, wenn dieses Produkt innerhalb der Garantiefrist einem von Fluke autorisierten Servicezentrum zur Reparatur übergeben wird.

Um die Garantieleistung in Anspruch zu nehmen, wenden Sie sich bitte an das nächstgelegene von Fluke autorisierte Servicezentrum, um Rücknahmeinformationen zu erhalten, und senden Sie dann das Produkt mit einer Beschreibung des Problems und unter Vorauszahlung von Fracht- und Versicherungskosten (FOB-Bestimmungsort) an das nächstgelegene von Fluke autorisierte Servicezentrum. Fluke übernimmt keine Haftung für Transportschäden. Im Anschluss an die Reparatur wird das Produkt unter Vorauszahlung der Frachtkosten (Frachtfrei-Bestimmungsort) an den Käufer zurückgesandt. Wenn Fluke feststellt, dass der Defekt auf Vernachlässigung, unsachgemäße Handhabung, Verunreinigung, Veränderungen am Gerät, einen Unfall oder auf anormale Betriebsbedingungen, einschließlich durch außerhalb der für das Produkt spezifizierten Belastbarkeit verursachter Überspannungsfehler oder normaler Abnutzung mechanischer Komponenten, zurückzuführen ist, wird Fluke dem Erwerber einen Voranschlag der Reparaturkosten zukommen lassen und erst die Zustimmung des Erwerbers einholen, bevor die Arbeiten in Angriff genommen werden. Nach der Reparatur wird das Produkt unter Vorauszahlung der Frachtkosten an den Käufer zurückgeschickt, und es werden dem Käufer die Reparaturkosten und die Versandkosten (Frachtfrei-Versandort) in Rechnung gestellt.

DIE VORSTEHENDEN GARANTIEBESTIMMUNGEN STELLEN DEN EINZIGEN UND ALLEINIGEN RECHTSANSPRUCH AUF SCHADENERSATZ DES KÄUFERS DAR UND GELTEN AUSSCHLIESSLICH UND AN STELLE ALLER ANDEREN VERTRAGLICHEN ODER GESETZLICHEN GEWÄHRLEISTUNGSPFLICHTEN, EINSCHLIESSLICH - JEDOCH NICHT DARAUF BESCHRÄNKT - DER GESETZLICHEN GEWÄHRLEISTUNG DER MARKTFÄHIGKEIT UND DER EIGNUNG FÜR EINEN BESTIMMTEN ZWECK. FLUKE ÜBERNIMMT KEINE HAFTUNG FÜR SPEZIELLE, MITTELBARE, NEBEN- ODER FOLGESCHÄDEN ODER ABER VERLUSTE, EINSCHLIESSLICH DES VERLUSTS VON DATEN, UNABHÄNGIG VON DER URSACHE ODER THEORIE.

In einigen Ländern ist die Begrenzung einer gesetzlichen Gewährleistung und der Ausschluss oder die Begrenzung von Begleit- oder Folgeschäden nicht zulässig, sodass die oben genannten Einschränkungen und Ausschlüsse möglicherweise nicht für jeden Käufer gelten. Sollte eine Klausel dieser Garantiebestimmungen von einem zuständigen Gericht oder einer anderen Entscheidungsinstanz für unwirksam oder nicht durchsetzbar befunden werden, so bleiben die Wirksamkeit oder Durchsetzbarkeit anderer Klauseln dieser Garantiebestimmungen von einem solchen Spruch unberührt.

> Fluke Corporation P.O. Box 9090 Everett, WA 98206-9090 USA

Fluke Europe B.V. P.O. Box 1186 5602 BD Eindhoven Niederlande

# **Inhaltsverzeichnis**

## Überschrift

#### **Seite**

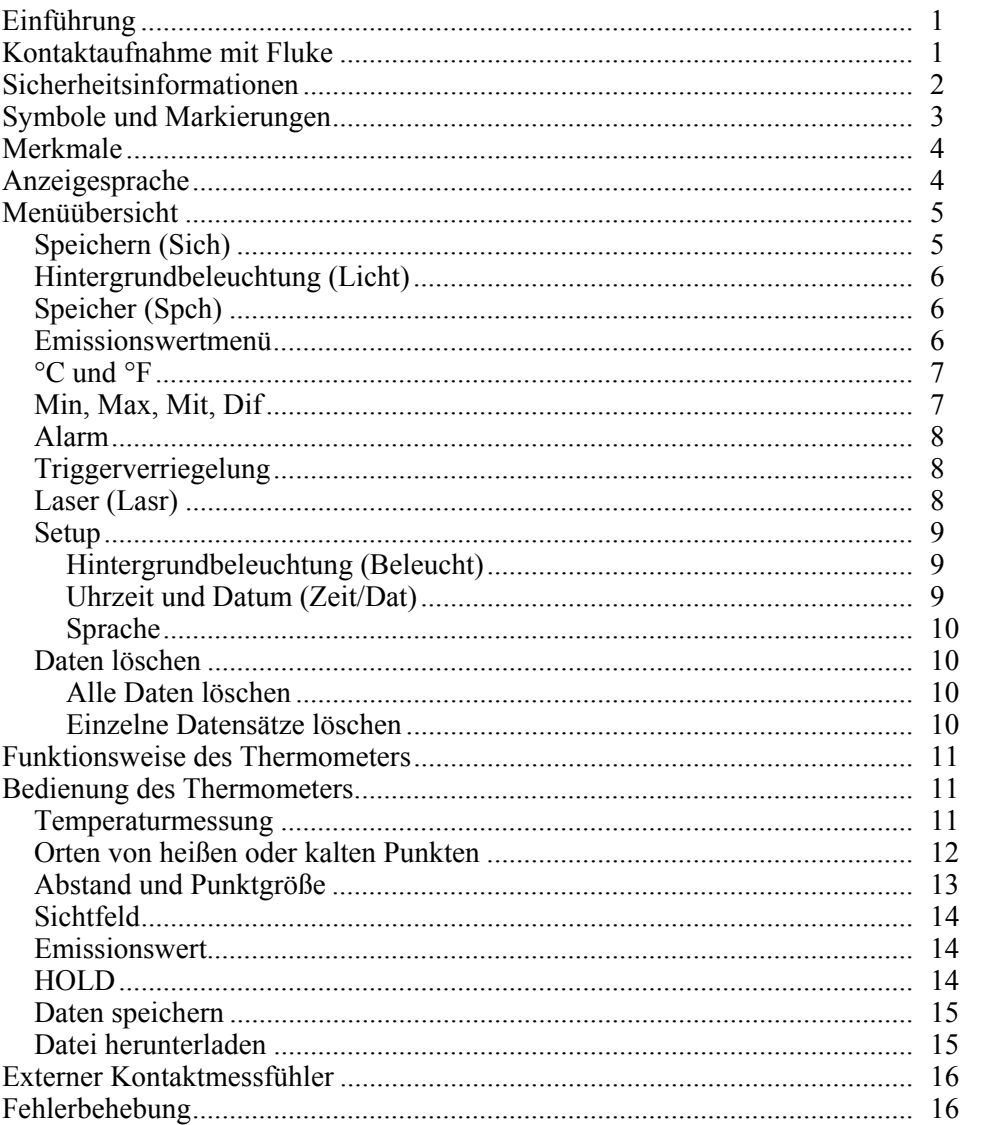

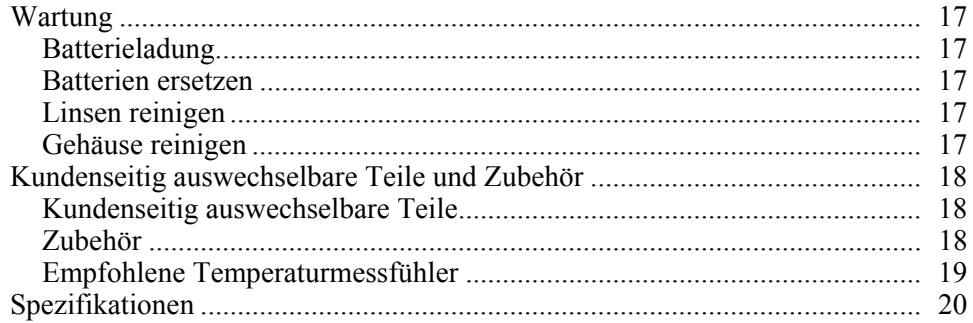

# **Tabellen**

#### **Tabelle**

## Überschrift

#### **Seite**

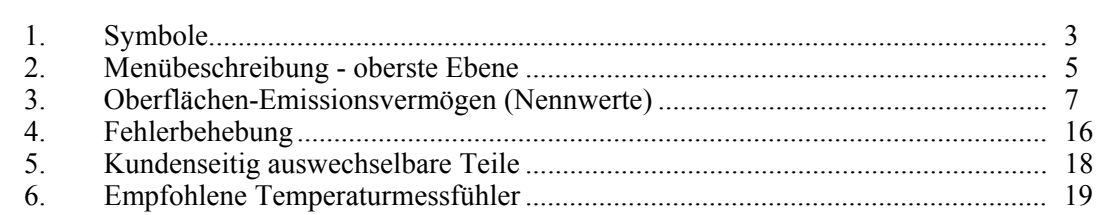

# Abbildungsverzeichnis

### **Abbildung**

## Überschrift

#### **Seite**

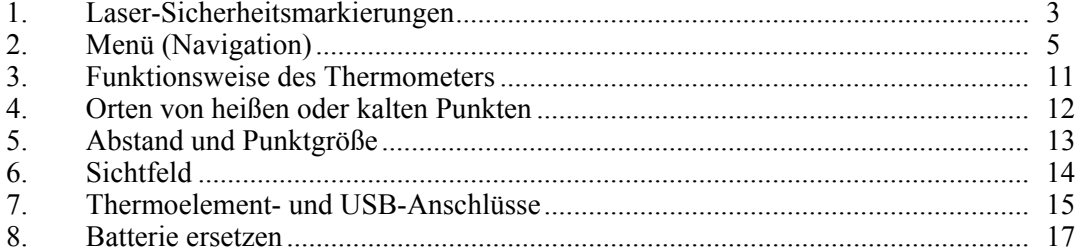

# *Infrared Thermometers*

# <span id="page-8-0"></span>*Einführung*

Die 566 und 568 Infrarot-Thermometer (hiernach "Thermometer") sind für berührungslose Temperaturmessung konzipiert. Diese Thermometer ermitteln die Oberflächentemperatur eines Objekts, indem sie die Menge der von der Oberfläche des Objekts emittierten Infrarotenergie messen. Die Thermometer unterstützen auch die Berührungstemperaturmessung über Thermoelement-Typ-K. Die japanischen Ausführungen zeigen Angaben nur in Celsius.

## *Kontaktaufnahme mit Fluke*

Kontaktnummern für Fluke:

- USA: 1-888-44-FLUKE (1-888-443-5853)
- Kanada: 1-800-36-FLUKE (1-800-363-5853)
- Europa:  $+31$  402-675-200
- Japan:  $+81-3-3434-0181$
- Singapur:  $+65-738-5655$
- Weltweit:  $+1-425-446-5500$

Oder die Website von Fluke besuchen: www.fluke.com.

Zur Registrierung des Produkts http://register.fluke.com abrufen.

# <span id="page-9-0"></span>*Sicherheitsinformationen*

#### W**Warnung**

**Ein Warnhinweis signalisiert Bedingungen und Aktivitäten, die den Bediener einer Gefahr aussetzen. Zur Vermeidung von Verletzungen folgende Richtlinien einhalten:** 

- \***Den Laser nicht direkt oder indirekt über reflektierende Oberflächen auf die Augen richten.**
- **Die Batterie sofort ersetzen, wenn der Anzeiger für schwache Batterie angezeigt wird.**
- **Das Thermometer nicht verwenden, wenn Funktionsstörungen aufgetreten sind. Unter Umständen sind die Sicherheitsvorkehrungen beeinträchtigt. Im Zweifelsfall das Thermometer von einer Servicestelle prüfen lassen.**
- **Das Thermometer nicht in Umgebungen mit explosiven Gasen, Dampf oder Staub betreiben.**
- **Der wahlfreie externe Messfühler nicht an stromführende Stromkreise anschließen.**
- **Um Verbrennungsgefahr bzw. Brand zu vermeiden, beachten, dass reflektierende Objekte u. U. sehr viel heißer sind als die Temperaturmessungen anzeigen.**
- **Das Thermometer nicht eingeschaltet oder in der Nähe von Objekten mit hoher Temperatur belassen.**
- **Benutzung von Bedienelementen oder Einstellungen bzw. Durchführung von Verfahren, die im vorliegenden Handbuch nicht spezifiziert sind, kann zu einer gefährlichen Laserstrahlungsbelastung führen.**
- **Wenn das Thermometer nicht gemäß den Herstelleranweisungen verwendet wird, sind die Schutzfunktionen des Geräts u.U. beeinträchtigt.**

#### W**Vorsicht**

**Zur Vermeidung von Schäden am Thermometer oder an der zu prüfenden Ausrüstung Schutz vorsehen für:** 

- **EMF (elektromagnetische Felder) von Elektroschweißgeräten, Hochfrequenzheizgeräten usw.**
- **Statische Elektrizität**
- **Wärmeschock (bewirkt durch große oder abrupte Umgebungstemperaturschwankungen - für höchste Genauigkeit dem Thermometer vor Gebrauch 30 Minuten zur Stabilisierung gewähren).**

# <span id="page-10-0"></span>*Symbole und Markierungen*

Tabelle 1 und Abbildung 1 zeigen verschiedene Symbole und Sicherheitsmarkierungen, die am Thermometer und in diesem Handbuch zu finden sind.

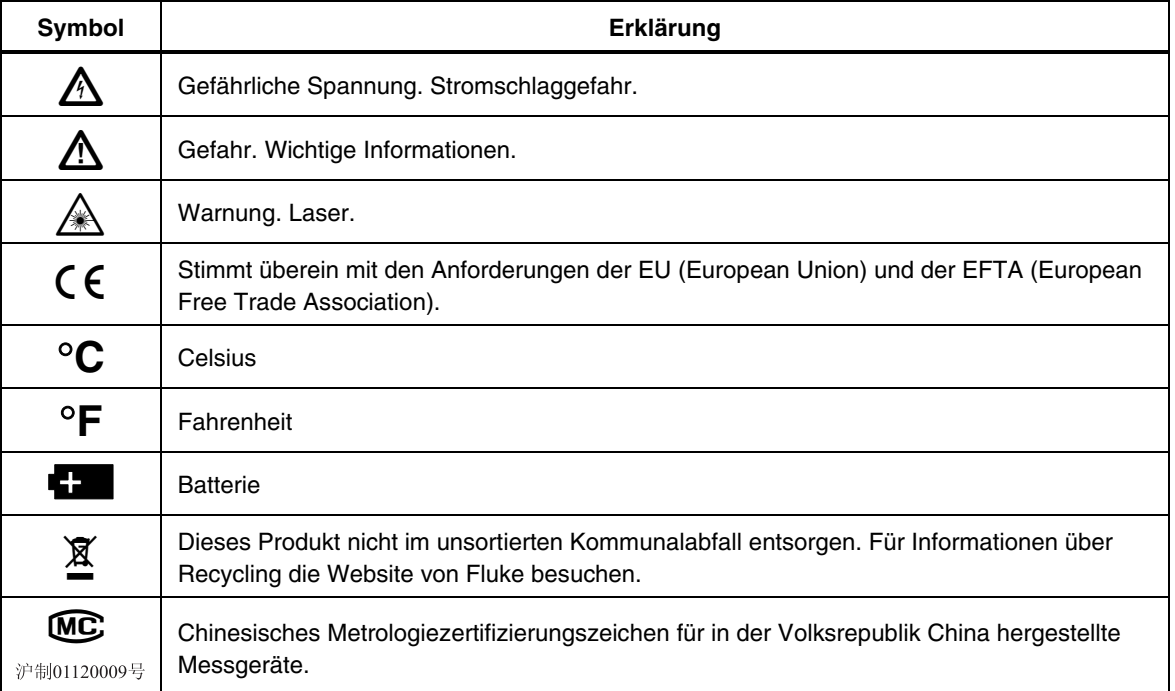

#### **Tabelle 1. Symbole**

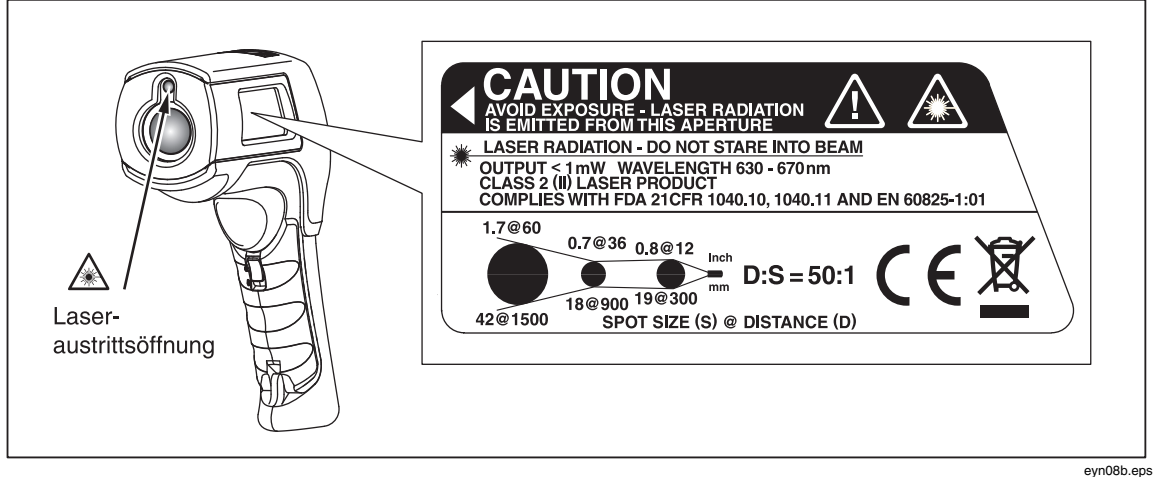

**Abbildung 1. Laser-Sicherheitsmarkierungen** 

## <span id="page-11-0"></span>*Merkmale*

Die Thermometer umfassen:

- Einzelpunkt-Laser-Visierung
- Anzeige Infrarot- und Thermoelementtemperatur
- 12- oder 24-Stunden-Format
- Temperaturanzeige Celsius oder Fahrenheit
- Letzen Messwert halten (20 Sekunden)
- Mehrsprachige Bedieneroberfläche
- Anzeige mit einstellbarer Hintergrundbeleuchtung
- Transportbehälter
- Stativbefestigung
- Automatische Abschaltung
- Temperaturanzeigen MAX, MIN, DIF, AVG
- Einstellbarer Emissionswert und vordefinierte Emissionswerttabelle
- High- und Low-Alarmeinstellungen
- Datenspeicherung und Überprüfung
- Triggerverriegelung
- Standard Thermoelement-Typ-K-Minieingang
- 80PK-1 Thermoelement-Typ-K-Messfühler
- Zwei AA/LR6-Batterien
- USB 2.0 Computer-Schnittstellenkabel (568)
- FlukeView Forms Documenting Software (568)
- Gedrucktes *566/568-Erste-Schritte-Handbuch*
- *566/568-Handbücher-CD*

## *Anzeigesprache*

Das Thermometer kann Daten in den folgenden Sprachen anzeigen:

- Englisch
- Spanisch
- Französisch
- Deutsch
- Portugiesisch
- Chinesisch vereinfacht
- Japanisch

Um die Anzeigesprache zu ändern, siehe "Setup".

# <span id="page-12-0"></span>*Menüübersicht*

Es gibt zahlreiche Einstellungen, die einfach über das Menü verändert werden können. Abbildung 2 zeigt die LCD und die Menüschnittstelle. Auswählen des Softkeys **Menü** schaltet das Menü zur nächsten Ebene. Tabelle 2 enthält eine Beschreibung der obersten Ebene des Menüs.

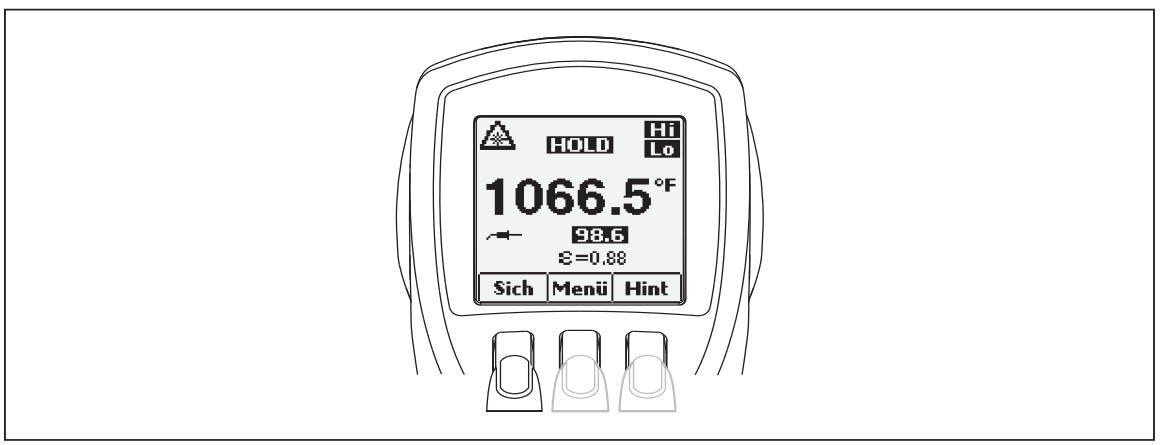

eyn01a.eps

| <b>Ebene</b> | <b>Linker Softkey</b>      | <b>Beschreibung</b>                                                                              | <b>Mittlerer</b><br><b>Softkey</b> | <b>Rechter</b><br><b>Softkey</b> | <b>Beschreibung</b>                   |
|--------------|----------------------------|--------------------------------------------------------------------------------------------------|------------------------------------|----------------------------------|---------------------------------------|
|              | <b>Sich</b>                | Speichert Messwert in<br>Speicher                                                                | Menü                               | Licht                            | Stellt Hintergrund-<br>helligkeit ein |
| 2            | <b>Spch</b>                | Prüft/löscht gespeicherte<br>Messwerte                                                           | Menü                               | ε                                | <b>Setzt Emissionswert</b>            |
| 3            | MnMx                       | <b>Aktiviert Min/Max</b>                                                                         | Menü                               | Mit                              | <b>Aktiviert Mit/Dif</b>              |
| 4            | $^{\circ}$ C/ $^{\circ}$ F | Schaltet zwischen C<br>und $F$ um                                                                | Menü                               | <b>Alarm</b>                     | Setzt und aktiviert<br>Alarme         |
| 5            | а<br>(Verriegelung)        | Sperrt das Thermometer<br>im eingeschalteten<br>Zustand                                          | Menü                               | Lasr                             | Schaltet den Laser<br>ein/aus         |
| 6            | <b>Setup</b>               | - Hintergrund-<br>beleuchtung aus-<br>/einschalten<br>- Uhrzeit/Datum ändern<br>- Sprache ändern | Menü                               |                                  |                                       |

**Tabelle 2. Menübeschreibung - oberste Ebene** 

**Abbildung 2. Menü (Navigation)** 

Alle Menüelemente und Funktionen werden in den folgenden Abschnitten ausführlicher erklärt.

#### *Speichern (Sich)*

Zum Speichern von Messwerten:

- 1. Den Trigger betätigen, um eine Messung durchzuführen.
- 2. Den Trigger loslassen, um die Messung zu beenden.
- 3. Den Softkey **Sich** drücken, um das Speichermenü einzublenden.
- 4. Den Softkey **Ja** drücken, um den Messwert zu speichern.

Dem Messwert wird ein Speicherplatz sowie ein Datums- und Uhrzeitstempel zugeordnet.

<span id="page-13-0"></span>Die Messung umfasst:

- IR-Temperatur
- Thermoelementtemperatur (falls angeschlossen)
- Emissionswert
- Min/Max/Mit/Dif (falls Min/Max oder Mit/Dif aktiviert ist)
- Datum/Zeit

Drücken des Softkeys **Abbr** bricht den Speichervorgang für die Messung ab.

#### *Hintergrundbeleuchtung (Licht)*

Die Thermometer verfügen über eine Anzeige mit Hintergrundbeleuchtung und zwei Helligkeitsstufen. Der Softkey **Licht** wird zum Einstellen der Hintergrundbeleuchtungshelligkeit verwendet. Die Hintergrundbeleuchtung wird jedes Mal aktiviert, wenn der Trigger bestätigt wird.

Um die Hintergrundbeleuchtung ein- bzw. auszuschalten, den Softkey **Licht** drücken.

Die Hintergrundbeleuchtung kann im Setup-Menü deaktiviert werden. Für weitere Informationen siehe "Setup".

#### *Speicher (Spch)*

Die Thermometer können Messwertdaten, einschließlich Zeit, Datum, Emissionswert und Messdatensatznummer (für weitere Informationen siehe "Speichern") speichern. Das 566 kann 20 Datensätze speichern und das 568 kann 99 Datensätze speichern.

Zugreifen auf Datensätze im Speicher:

- 1. Den Softkey **Menü** drücken, bis **Spch** als linke Softkey-Funktion erscheint.
- 2. Den Softkey **Spch** drücken, um das Speichermenü zu öffnen. Gespeicherte Messungen können eingesehen werden.

#### *Emissionswertmenü*

Das Emissionswertmenü enthält eine Liste mit vordefinierten Materialien und deren Emissionswerten, siehe Tabelle 3. Für weitere Informationen siehe "Emissionswert".

*Hinweis* 

#### *Der Standardemissionswert ist 0,95.*

Zugriff auf das Emissionswertmenü:

- 1. Den Softkey **Menü** drücken, bis  $\mathbf{\hat{E}}$  (Emissionswert) als rechte Softkey-Funktion erscheint.
- 2. Den Softkey  $\boldsymbol{\epsilon}$  drücken.

Die Emissionswertliste kann durch Drücken des Softkeys **Tbl.** eingeblendet werden, oder es kann der typische Emissionswert eines Materials durch Drücken des Softkeys **Nr.** manuell eingegeben werden.

- Wenn die Emissionswerttabelle verwendet wird, wird eine Liste von Materialien und deren vorgeschlagene Emissionswerte eingeblendet.
	- 1. Den Abwärtspfeil verwenden, um die Liste durchzugehen.
	- 2. Den Softkey **Enter** drücken, um das gewünschte Material auszuwählen.
- <span id="page-14-0"></span>• Manuelle Eingabe eines Emissionswerts:
	- 1. Den Softkey **Nr.** drücken.
	- 2. Den Abwärtspfeil- oder Aufwärtspfeil-Softkey verwenden, um den Wert zu ändern. Den Abwärtspfeil- oder Aufwärtspfeil-Softkey gedrückt halten, um die Änderungsgeschwindigkeit zu verändern.
	- 3. Zum Schluss den Softkey **Frtg** drücken, um zum Hauptmenü zurückzukehren.

| <b>Material</b>         | Wert | <b>Material</b> | Wert |
|-------------------------|------|-----------------|------|
| Standard****            | 0,95 | Glas (Platte)   | 0,85 |
| Aluminium               | 0,30 | Eisen*          | 0,70 |
| Asbest                  | 0,95 | Blei*           | 0,50 |
| Asphalt                 | 0,95 | Öl              | 0,94 |
| Messing*                | 0,50 | Farbe           | 0,93 |
| Keramik                 | 0,95 | Kunststoff**    | 0,95 |
| <b>Beton</b>            | 0,95 | Gummi           | 0,95 |
| Kupfer*                 | 0,60 | Sand            | 0,90 |
| Lebensmittel - gefroren | 0,90 | Stahl*          | 0,80 |
| Lebensmittel - warm     | 0,93 | Wasser          | 0,93 |
|                         |      | Holz***         | 0.94 |

**Tabelle 3. Oberflächen-Emissionsvermögen (Nennwerte)** 

\* Oxidiert

\*\* Lichtdurchlässig, über 20 mils

\*\*\* Natürlich

\*\*\*\* Werkseinstellung

Die hervorgehobenen Elemente sind auch in der Emissionswerttabelle aufgeführt, die in das Thermometer integriert ist.

#### °*C und* °*F*

Um Messungen zwischen °C (Celsius) und °F (Fahrenheit) umzuschalten, den Softkey **Menü** drücken, sodass °**C** bzw. °**F** als linke Softkey-Funktion erscheint. Den entsprechenden Softkey drücken, um zwischen den Messwerten umzuschalten.

#### *Min, Max, Mit, Dif*

Die Thermometer können Temperatur bei jeder Messung als Minimalwert (MIN), Maximalwert (MAX), Mittelwert (MIT) bzw. Differenzwert (x) messen. Diese Werte werden nicht angezeigt, wenn ein Thermoelement am Thermometer angeschlossen ist.

Einschalten des Min-Max-Modus:

- 1. Den Softkey **Menü** drücken, bis **MnMx** (Min Max) als linke Softkey-Funktion erscheint.
- 2. Den Softkey **MnMx** drücken.

Die Anzeige zeigt den derzeitigen Messwert, die Minimal- und Maximalwerte sowie die Emissionswerteinstellung an.

Einschalten des Mit/Dif-Modus:

1. Den Softkey **Menü** drücken, bis **Mit** als rechte Softkey-Funktion erscheint.

<span id="page-15-0"></span>2. Den Softkey **Mit** drücken.

Die Anzeige zeigt den derzeitigen Messwert, den Mittelwert, den Differenzwert zwischen dem Maximalwert und dem Minimalwert (durch Δ gekennzeichnet) sowie die Emissionswerteinstellung an.

#### *Hinweis*

*Minimalwert, Maximalwert, Mittelwert und Differenzwert werden als Teil der gespeicherten Daten gespeichert, wenn der Modus Min/Max oder Mit/Dif aktiviert ist.* 

#### *Alarm*

Die Thermometer verfügen über High- und Low-Alarme, um abhängig von den eingegebenen Schwellenwerten Temperaturüberschreitungen bzw. Temperaturunterschreitungen anzuzeigen. Wenn die Alarmschwelle erreicht wird, ertönt ein Alarm und die Anzeige beginnt orange und weiß zu blinken. Einstellen des Highbzw. Low-Alarms:

- 1. Den Softkey **Menü** drücken, bis **Alarm** als rechte Softkey-Funktion erscheint.
- 2. Den Softkey **Alarm** drücken, um das Alarmmenü zu öffnen.
- 3. Je nach einzustellendem Alarm den Softkey **Hi** oder **Lo** drücken.
- 4. Den Softkey **EIN** drücken, um den Alarm einzuschalten.
- 5. Den Softkey **AUS** drücken, um den Alarm auszuschalten.
- 6. Wenn die gewünschten Einstellungen gemacht sind, den Softkey **Frtg** drücken.
- 7. Den Softkey **EIN** drücken, um den Alarm einzuschalten.
- 8. Den Softkey **AUS** drücken, um den Alarm auszuschalten.

#### *Triggerverriegelung*

Der Thermometertrigger kann für kontinuierliche Messungen verriegelt werden. Verriegeln des Triggers:

- 1. Den Softkey **Menü** drücken, bis das Verriegelungssymbol (G) als linke Softkey-Funktion erscheint.
- 2. Den Softkey  $\mathbf{\hat{d}}$  drücken, um den Trigger zu verriegeln. Das Verriegelungssymbol erscheint auf der Anzeige, um einen verriegelten Trigger anzuzeigen. Wenn der Trigger verriegelt ist, wechselt der Softkey  $\mathbf{\hat{H}}$  auf  $\mathbf{\hat{H}}$ . Diesen Softkey drücken, um die Verriegelung des Triggers aufzuheben.

#### *Laser (Lasr)*

### **A Marnung**

#### **Zur Vermeidung von Verletzungen sollte der Laser niemals direkt oder indirekt durch Reflexion von Oberflächen auf das Auge gerichtet werden.**

Das Thermometer verfügt über einen Laser, der ausschließlich zur Zieleinrichtung verwendet wird. Der Laser schaltet aus, wenn der Trigger losgelassen wird.

Aktivieren bzw. Deaktivieren des Lasers:

- 1. Den Softkey **Menü** drücken, bis **Lasr** als rechte Softkey-Funktion erscheint.
- 2. Den Softkey Lasr drücken, um den Laser zu aktivieren bzw. zu deaktivieren. A erscheint auf der Anzeige, wenn der Laser aktiviert ist.

#### <span id="page-16-0"></span>*Setup*

Im Setup-Menü können die Hintergrundbeleuchtung, die Uhrzeit und das Datum sowie die Anzeigesprache verändert werden.

#### *Hintergrundbeleuchtung (Beleucht)*

Bei normaler Verwendung ist die Hintergrundbeleuchtung stets eingeschaltet. Dieses Menü verwenden, um die Hintergrundbeleuchtung von Ein auf Aus zu schalten. Ausschalten der Hintergrundbeleuchtung spart Batteriestrom.

- 1. Den Softkey **Menü** drücken, bis **Setup** als linke Softkey-Funktion erscheint.
- 2. Den Softkey **Setup** drücken.
- 3. **Beleucht** hat einen nebenstehenden Anzeiger. Um das Hintergrundbeleuchtungsmenü einzublenden, den Softkey **Enter** drücken.
- 4. Den Softkey **AUS** drücken, um die Hintergrundbeleuchtung auszuschalten. Den Softkey **EIN** drücken, um die Hintergrundbeleuchtung einzuschalten.
- 5. Den Softkey **Zurü** drücken, um zum Setup-Menü zurückzukehren.

#### *Uhrzeit und Datum (Zeit/Dat)*

Ändern der Uhrzeit auf dem Thermometer:

- 1. Den Softkey **Menü** drücken, bis **Setup** als linke Softkey-Funktion erscheint.
- 2. Den Softkey **Setup** drücken, um das Setup-Menü einzublenden.
- 3. Den Abwärtspfeil-Softkey drücken, um **Zeit/Dat** auszuwählen.
- 4. Den Softkey **Enter** drücken.
- 5. Den Softkey **Zeit** drücken.
- 6. Den Softkey für das gewünschte Uhrzeitformat (**24Std** bzw. **12Std**) drücken.
- 7. Die Abwärtspfeil- und Aufwärtspfeil-Softkeys verwenden, um die gewünschte Stunde einzustellen.
- 8. Den Softkey **Nchst** drücken, um die Minuten auszuwählen.
- 9. Die Abwärtspfeil- und Aufwärtspfeil-Softkeys verwenden, um die gewünschte Minute einzustellen.
- 10. Im 12-Stunden-Modus den Softkey **Nchst** drücken, um den **am/pm**-Parameter hervorzuheben.
- 11. Die Abwärtspfeil- und Aufwärtspfeil-Softkeys verwenden, um zwischen **am** und **pm** umzuschalten.
- 12. Am Schluss den Softkey **Frtg** drücken. Die Anzeige kehrt auf die erste Seite des Uhrzeit/Datum-Menüs zurück.

Ändern des Datums auf dem Thermometer:

- 1. Im Hauptmenü den Softkey **Menü** drücken, bis **Setup** als linke Softkey-Funktion erscheint.
- 2. Den Softkey **Setup** drücken.
- 3. Den Abwärtspfeil-Softkey drücken, um **Zeit/Dat** auszuwählen.
- 4. Den Softkey **Enter** drücken.
- 5. Den Softkey **Datm** drücken.
- <span id="page-17-0"></span>6. Das Datumsformat auswählen. Tag/Monat/Jahr (**TMJ**) oder Monat/Tag/Jahr (**MTJ**).
- 7. Die Abwärtspfeil- und Aufwärtspfeil-Softkeys verwenden, um den ausgewählten Parameter zu verändern.
- 8. Den Softkey **Nchst** drücken und die Abwärtspfeil- und Aufwärtspfeil-Softkeys verwenden, um Monat, Tag oder Jahr als Parameter auszuwählen.
- 9. Die Abwärtspfeil- und Aufwärtspfeil-Softkeys verwenden, um den ausgewählten Parameter zu verändern.
- 10. Den Softkey **Nchst** drücken, um die einzelnen Parameter durchzugehen.
- 11. Am Schluss den Softkey **Frtg** drücken. Die Anzeige kehrt zum Beginn des Uhrzeit/Datum-Menüs zurück.

#### *Sprache*

Ändern der Anzeigesprache:

- 1. Im Hauptmenü den Softkey **Menü** drücken, bis **Setup** als linke Softkey-Funktion erscheint.
- 2. Den Softkey **Setup** drücken.
- 3. Den Abwärtspfeil verwenden, um **Sprache** hervorzuheben:
- 4. Den Softkey **Enter** drücken.
- 5. Den Abwärtspfeil verwenden, um die gewünschte Sprache hervorzuheben.
- 6. Den Softkey **Enter** drücken, um die Sprachauswahl zu beenden, oder den Softkey **Zurü** drücken, um zum Setup-Menü zurückzukehren.

#### *Daten löschen*

Um gespeicherte Daten auf dem Thermometer zu löschen, im Hauptmenü den Softkey **Menü** drücken, bis **Spch** als linke Softkey-Funktion erscheint. Der letzte Speicherplatz erscheint auf der Anzeige. Um das Löschmenü einzublenden, den Softkey **Lö** drücken. Hier können entweder der gesamte Thermometerspeicher oder einzelne Datensätze gelöscht werden.

#### *Alle Daten löschen*

Um alle Datensätze zu löschen, den Softkey **Alle** drücken. Auf dem Bestätigungsbildschirm den Softkey **Ja** drücken.

#### *Einzelne Datensätze löschen*

Um einzelne Datensätze zu löschen, den Softkey **Anz** drücken und dann die Abwärtspfeilund Aufwärtspfeil-Softkeys verwenden, um den gewünschten Datensatz auszuwählen. Wenn der gewünschte Datensatz angezeigt wird, den Softkey **Ja** drücken, um den Datensatz zu löschen. Um die Datenlöschung abzubrechen, den Trigger betätigen.

# <span id="page-18-0"></span>*Funktionsweise des Thermometers*

Infrarotthermometer messen die Oberflächentemperatur eines Objekts. Die Optik des Thermometers stellt emittierte, reflektierte und übertragene Energie fest, die gesammelt und auf einen Detektor konzentriert wird. Die Elektronik des Geräts übersetzt das Signal in eine Temperaturmessung, die vom Gerät angezeigt wird (siehe Abbildung 3).

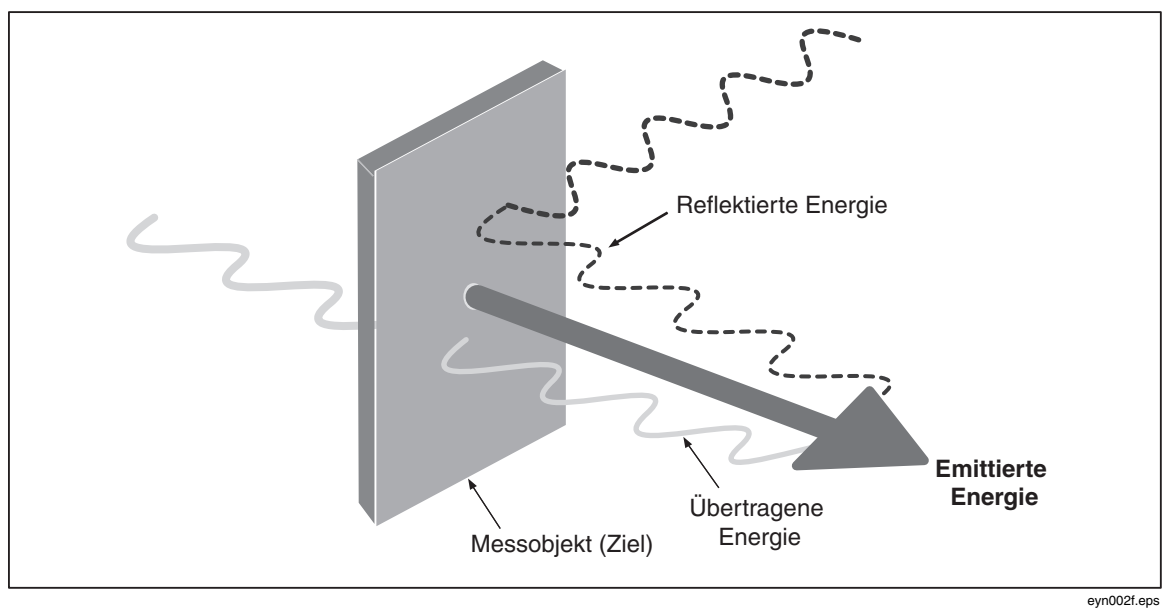

**Abbildung 3. Funktionsweise des Thermometers** 

# *Bedienung des Thermometers*

#### *Temperaturmessung*

Um Temperatur zu messen, das Thermometer gegen ein Objekt richten und den Trigger betätigen. Der Laserstrahl kann zum Anvisieren des Thermometers verwendet werden. Es kann auch der Thermoelement-Typ-K-Messfühler für Berührungsmessung eingeführt werden. Sicherstellen, dass Abstand-zu-Punktgröße-Verhältnis und Sichtfeld angemessen sind (siehe "Abstand und Punktgröße" und "Sichtfeld"). Die Temperatur wird auf der Anzeige angezeigt.

#### *Hinweis*

*Der Laser wird ausschließlich zur Zieleinrichtung verwendet und hat keinen Bezug zu Temperaturmessung.* 

Das Thermometer verfügt über eine automatische Abschaltfunktion, die das Thermometer nach 20 Sekunden Innaktivität (10 Minuten bei eingeführtem Messfühler) automatisch abschaltet. Um das Thermometer einzuschalten, den Trigger betätigen.

#### <span id="page-19-0"></span>*Orten von heißen oder kalten Punkten*

Um einen heißen oder kalten Punkt zu finden, das Thermometer auf einen Punkt außerhalb des gewünschten Bereichs richten. Dann langsam in einer Auf- oder Ab-Bewegung über den Bereich fahren, bis der heiße oder kalte Punkt geortet ist (siehe Abbildung 4).

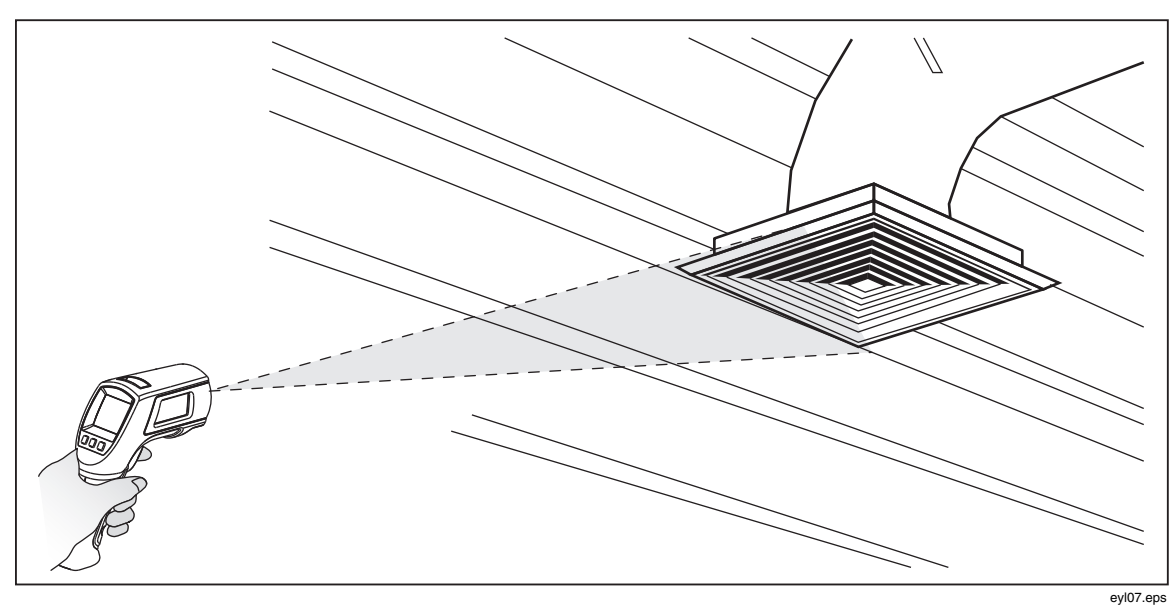

**Abbildung 4. Orten von heißen oder kalten Punkten** 

#### <span id="page-20-0"></span>*Abstand und Punktgröße*

Mit zunehmendem Abstand (D) vom zu messenden Objekt wird die Punktgröße (S) des durch das Gerät gemessenen Bereichs größer. Das Verhältnis zwischen Abstand und Punktgröße (D:S) für jedes Gerät ist in Abbildung 5 dargestellt. Die Punktgrößen zeigen 90 % der Energie im Umkreis.

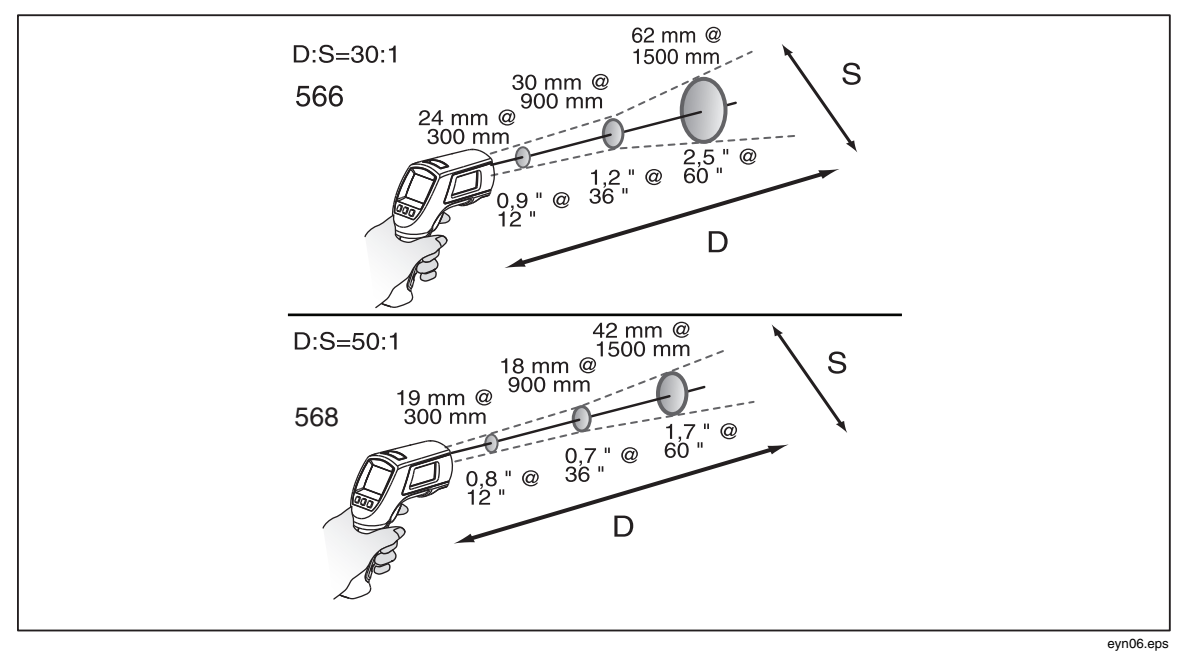

**Abbildung 5. Abstand und Punktgröße** 

#### <span id="page-21-0"></span>*Sichtfeld*

Für genaue Messungen sicherstellen, dass das Ziel größer ist als die Punktgröße des Geräts. Je kleiner das Ziel, desto näher am Ziel sollte das Thermometer gehalten werden (siehe Abbildung 6).

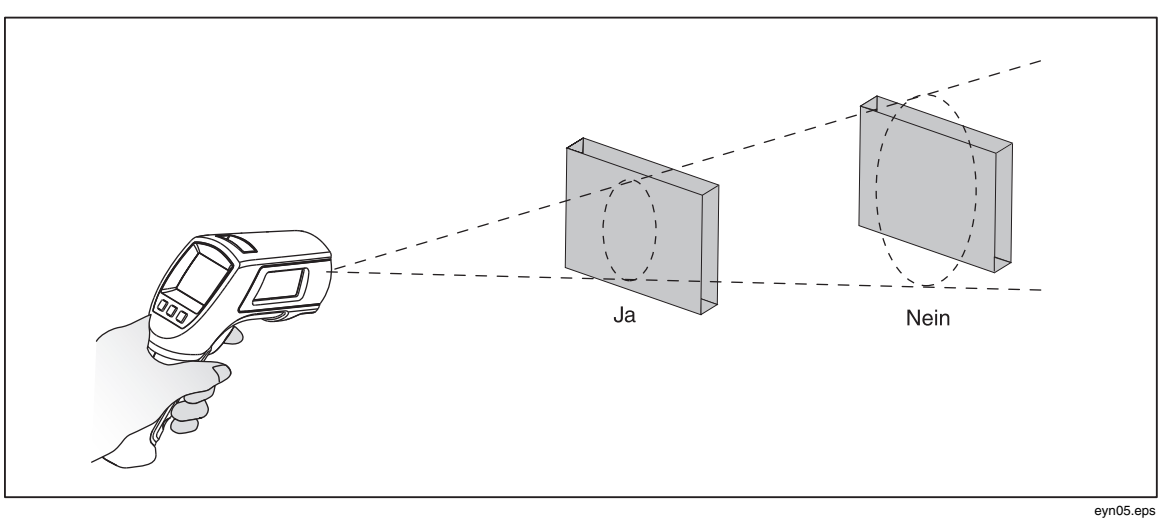

**Abbildung 6. Sichtfeld** 

#### *Emissionswert*

Das Emissionsvermögen beschreibt energie-emittierende Eigenschaften von Materialien. Die meisten organischen Materialien und beschichteten oder oxidierten Oberflächen weisen ein Emissionsvermögen von ungefähr 0,95 (Standardeinstellung für das Thermometer) auf.

Um für ungenaue Messungen, die u. U. von glänzenden Metalloberflächen verursacht werden, zu kompensieren, kann die zu messende Oberfläche bei einem eingestellten Emissionswert von 0,95 mit Isolierband oder mattschwarzer Farbe abgedeckt werden (< 148 °C/300 °F) Zeit gewähren, sodass das Band/die Folie bzw. Warten, bis die Folie bzw. Farbe die gleiche Temperatur angenommen hat wie die darunter liegende Oberfläche. Die Temperatur der mit Folie bzw. Farbe abgedeckten Oberfläche messen.

Wenn weder Farbe noch Folie verwendet werden können, kann die Genauigkeit der Messungen entweder durch numerische Anpassung des Emissionswerts oder durch Verwendung des Emissionsmenüs und der Tabelle für gebräuchliche Materialien verbessert werden. Die Thermometer haben einen numerischen einstellbaren Emissionswert von 0,10 bis 1,00, der in Verbindung mit den Emissionswerten in Tabelle 3 verwendet werden kann. Die Thermometer verfügen zudem über eine integrierte Tabelle der gebräuchlichsten Materialien, die über das Emissionsmenü eingestellt werden können. Die integrierten Werte sind in Tabelle 3 aufgeführt.

#### *HOLD*

Die Anzeige bewahrt den letzten Infrarotmesswert 20 Sekunden lang, wenn der Trigger losgelassen wird. **HOLD** erscheint auf der Anzeige. Mit eingeführtem Messfühler bleibt das Kontaktthermometer eingeschaltet. Um die Infrarottemperatur einzufrieren, wenn kein Messfühler eingeführt ist, den Trigger loslassen, sodass **HOLD** auf der Anzeige erscheint.

#### <span id="page-22-0"></span>*Daten speichern*

Das 566 Thermometer kann bis zu 20 Datensätze speichern. Das 568 Thermometer kann bis zu 99 Datensätze speichern. In jedem Datensatz werden die folgenden Informationen gespeichert:

- Datensatznummer
- IR- und Messfühlertemperatur in °C oder °F
- Datum/Zeit
- Emissionswert
- Temperatur Max/Min/Mit/Dif (falls aktiviert)

Für weitere Informationen siehe "Speichern".

#### *Datei herunterladen*

Die gespeicherten Daten des 568 können mit dem gelieferten USB-Kabel und der FlukeView® Forms Documenting Software auf einen PC heruntergeladen werden. Einzelheiten dazu sind in der FlukeView® Forms-Dokumentation zu finden. Der USB Eingang  $\Omega$  befindet sich oben am Thermometer neben dem externen Messfühlereingang  $(1)$  (siehe Abbildung 7).

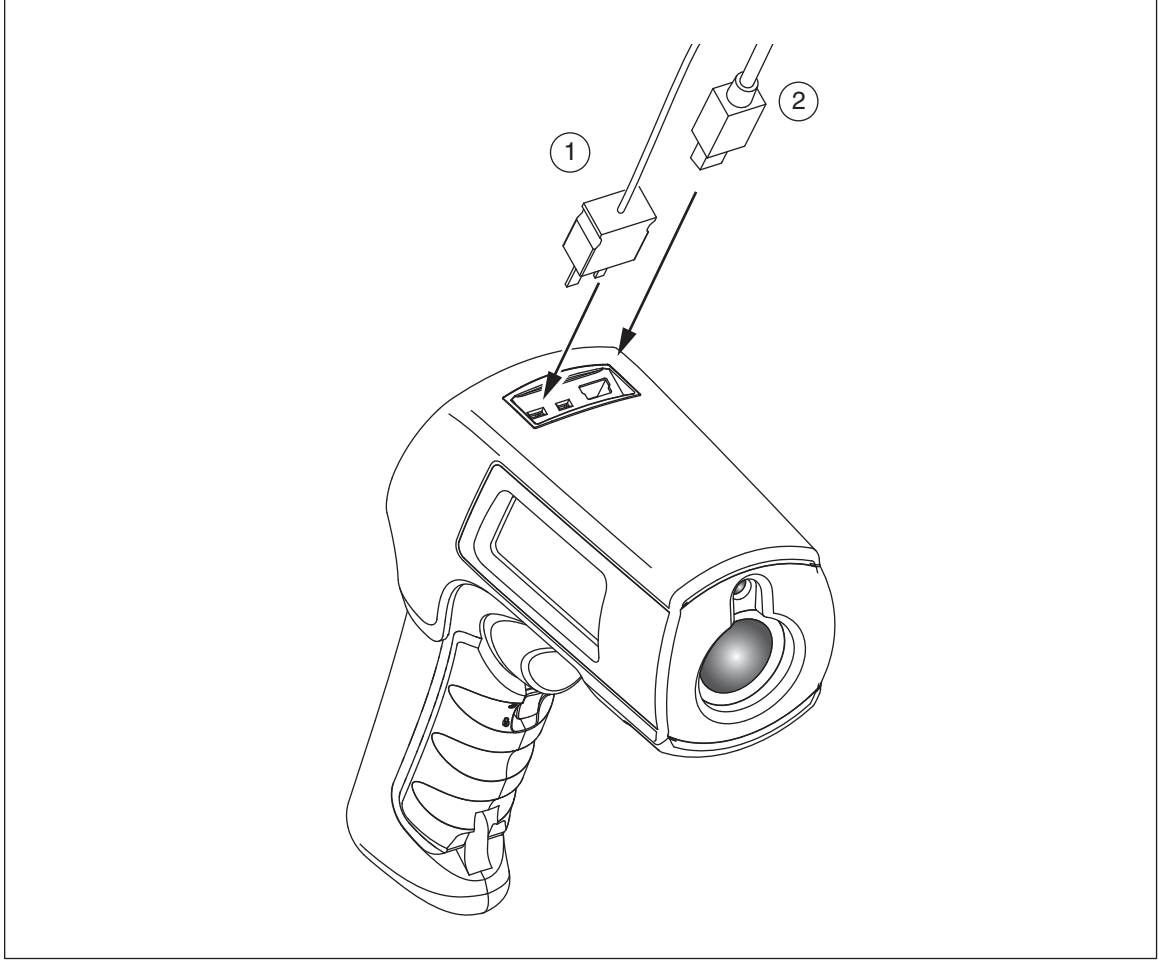

**Abbildung 7. Thermoelement- und USB-Anschlüsse** 

eyl03.eps

# <span id="page-23-0"></span>*Externer Kontaktmessfühler*

#### XW**Warnung**

#### **Zur Vermeidung von Stromschlag oder Verletzungen den externen Kontaktmessfühler nicht an stromführende Stromkreise anschließen.**

Zum Lieferumfang der Thermometer gehört ein Thermoelementmessfühler-Typ-K (Perle). Die Messfühler werden über den Messfühlereingang am Thermometer (siehe Abbildung 7) angeschlossen.

Bei eingeführtem Messfühler erscheint das Messfühlersymbol ( $\blacktriangleleft$ ) auf der Anzeige. Der Messfühler kann verwendet werden, während das Thermometer berührungslose Temperaturmessungen durchführt. Die Messfühlermesswerte werden unterhalb der berührungslosen Messungen angezeigt. Das Kontaktthermometer bleibt eingeschaltet, wenn ein Messfühler eingeführt wird. Bei Verwendung mit einem PC und FlukeView Forms (nur 568) ist die automatische Abschaltfunktion deaktiviert.

## *Fehlerbehebung*

Die folgende Tabelle verwenden, um Probleme zu beheben, die bei Gebrauch des Thermometers auftreten können.

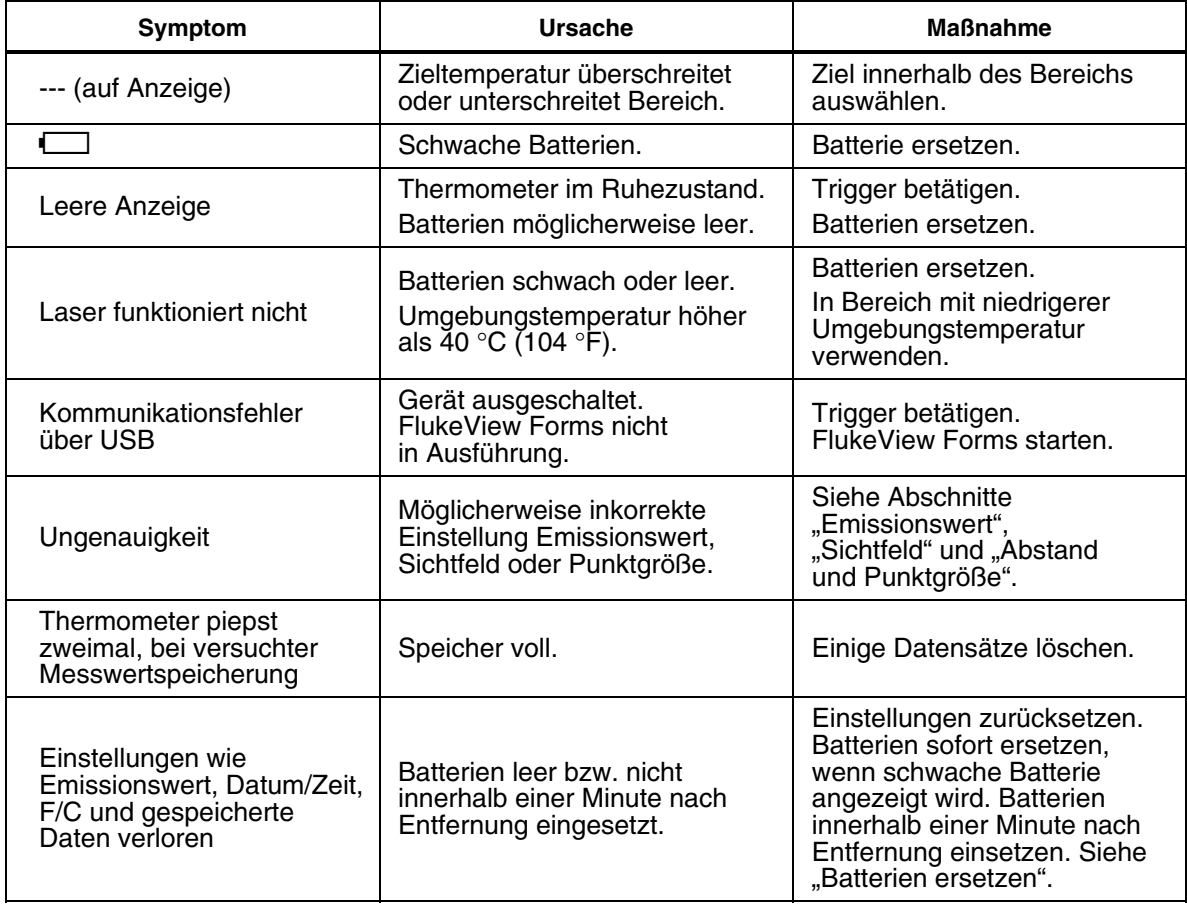

#### **Tabelle 4. Fehlerbehebung**

# <span id="page-24-0"></span>*Wartung*

#### *Batterieladung*

Die Batterieladungssymbole zeigen den ungefähren Zustand der Batterieladung an.

*Hinweise* 

*Wenn die Batterien schwach sind, speichert das Thermometer keine Messwerte. Bei versuchter Speicherung wird "Err" auf der Anzeige angezeigt.* 

Batterien sind bei 5 %. Die Batterien müssen vor der Durchführung weiterer Messungen ersetzt werden.

#### *Batterien ersetzen*

*Hinweis* 

*Die Batterien sollten innerhalb von einer Minute nach Entfernung wieder eingesetzt werden, um manuelle Neueingabe der Uhrzeit und des Datums des Thermometers zu vermeiden.* 

Einsetzen bzw. Ersetzen der 2 AA/LR6-Batterien (siehe Abbildung 8):

- 1. Die Verschlusslasche an der Batteriefachabdeckung in die Position "Unlock" schieben und den den Griff öffnen.
- 2. Die Batterien mit korrekter Polarität einsetzen.
- 3. Den Griff schließen und einrasten.

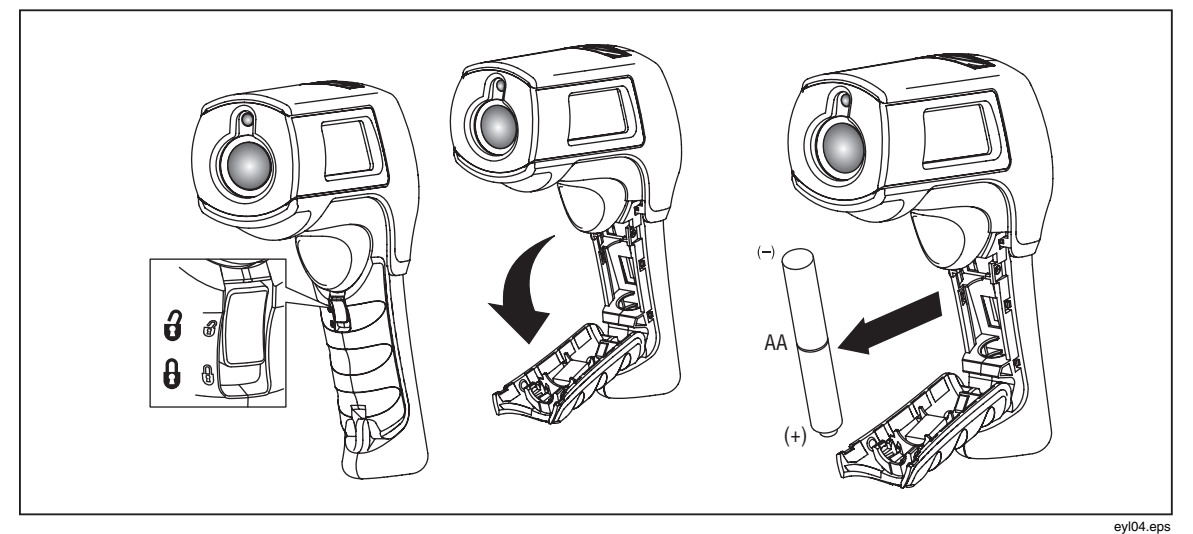

**Abbildung 8. Batterie ersetzen** 

#### *Linsen reinigen*

Lose Partikel mit sauberer Druckluft ausblasen. Die Oberfläche sorgfältig mit einem mit Wasser feuchten Baumwolltupfer abwischen.

#### *Gehäuse reinigen*

Seife und Wasser mit einem feuchten Schwamm oder weichem Lappen verwenden.

#### W**Vorsicht**

**Um Beschädigungen des Thermometers zu vermeiden, dieses NICHT in Wasser eintauchen. Keine Scheuermittel verwenden. Solche Mittel beschädigen das Gehäuse.** 

## <span id="page-25-0"></span>*Kundenseitig auswechselbare Teile und Zubehör*

#### *Kundenseitig auswechselbare Teile*

Tabelle 5 enthält eine Liste kundenseitig auswechselbarer Teile.

#### **Tabelle 5. Kundenseitig auswechselbare Teile**

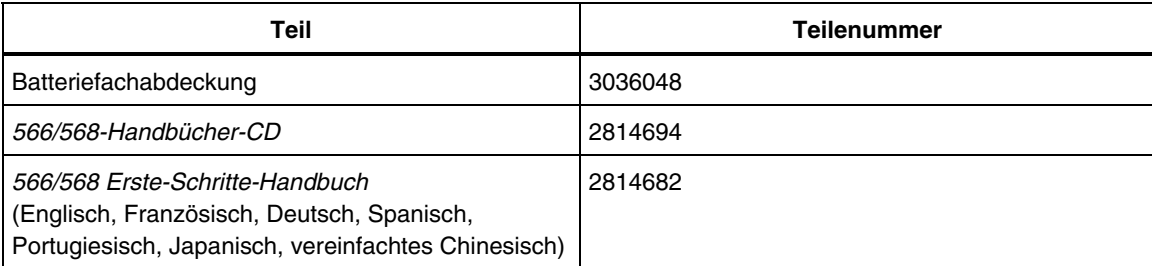

#### *Zubehör*

Wahlfreies Zubehör für Thermometer:

- Weiches Transportetui (H6)
- Kalibrierzertifizierung
- Alle Temperaturelementmessfühler-Typ-K mit Standard-Ministecker. Für weitere Informationen siehe Tabelle 6.

### <span id="page-26-0"></span>*Empfohlene Temperaturmessfühler*

Tabelle 6 enthält eine Liste empfohlener Temperaturmessfühler.

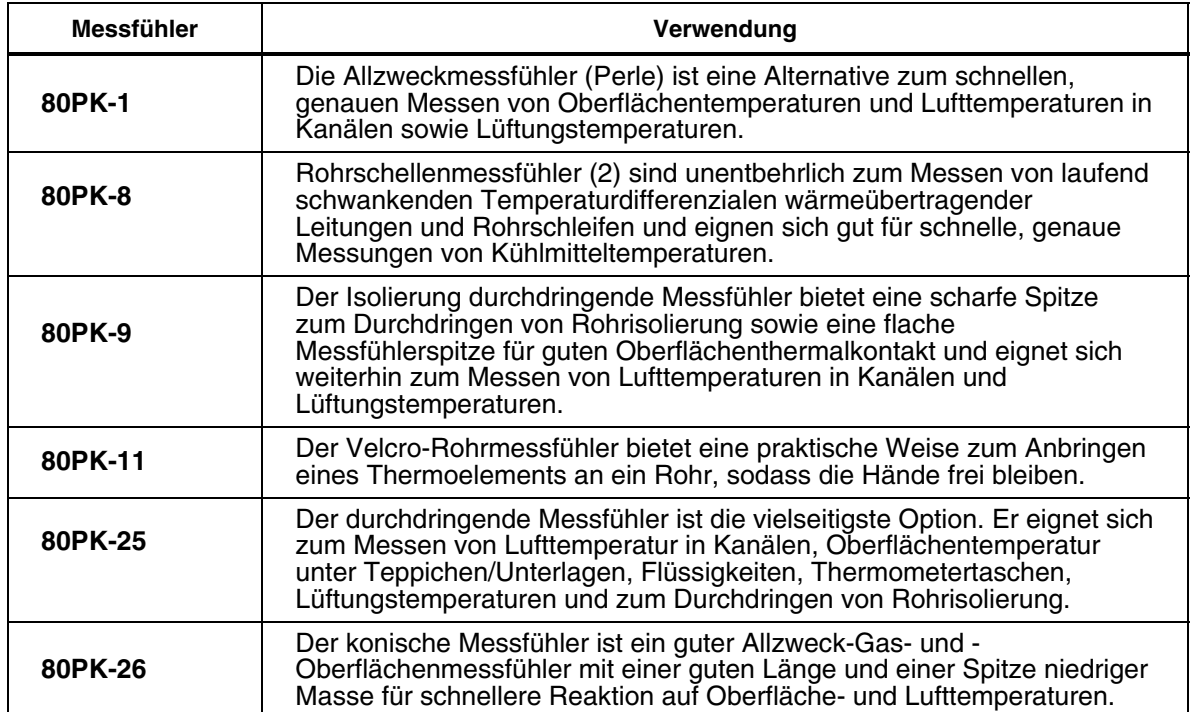

#### **Tabelle 6. Empfohlene Temperaturmessfühler**

# <span id="page-27-0"></span>*Spezifikationen*

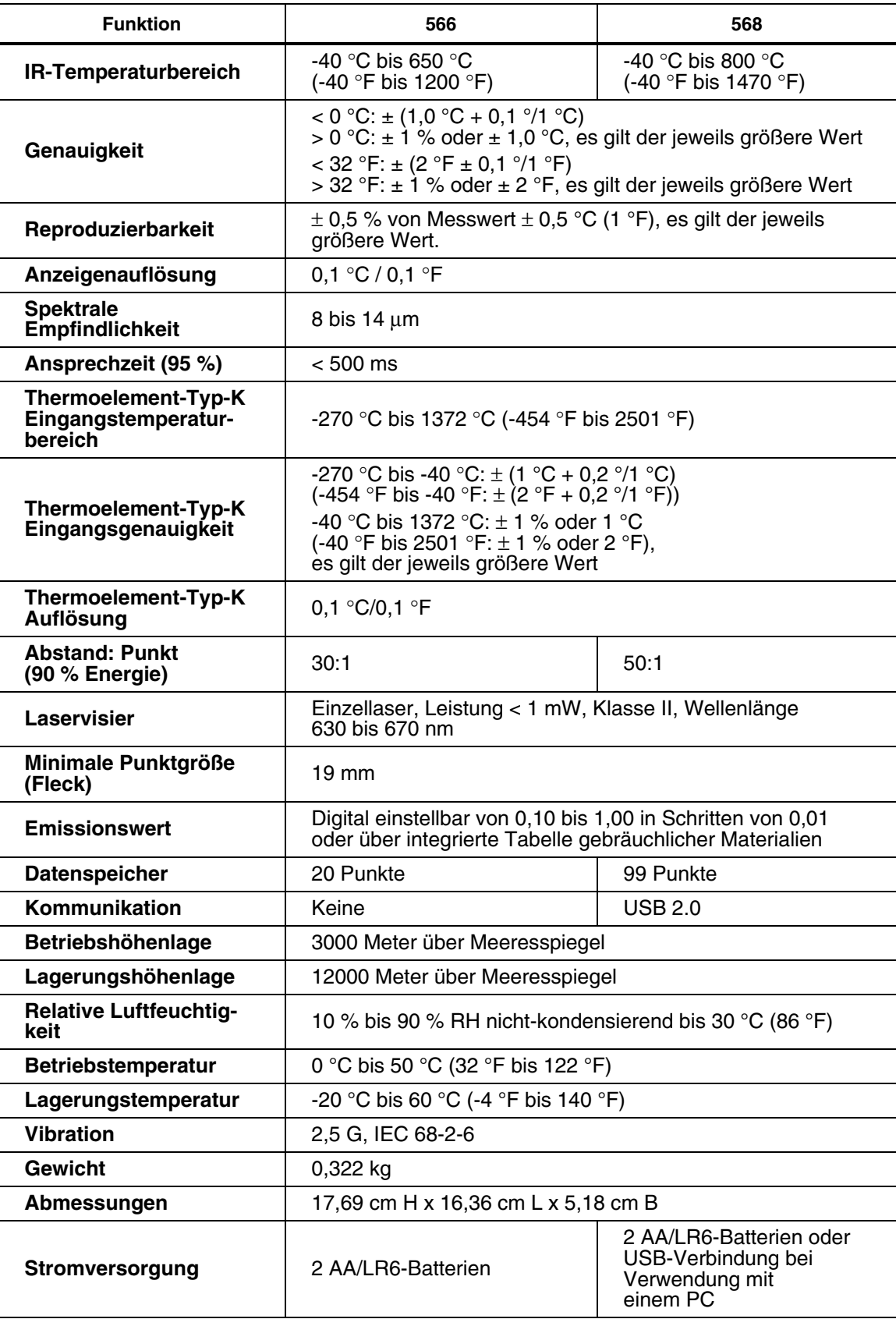

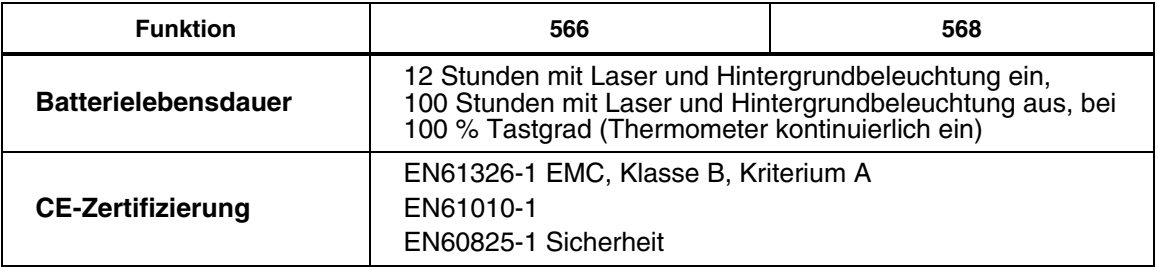

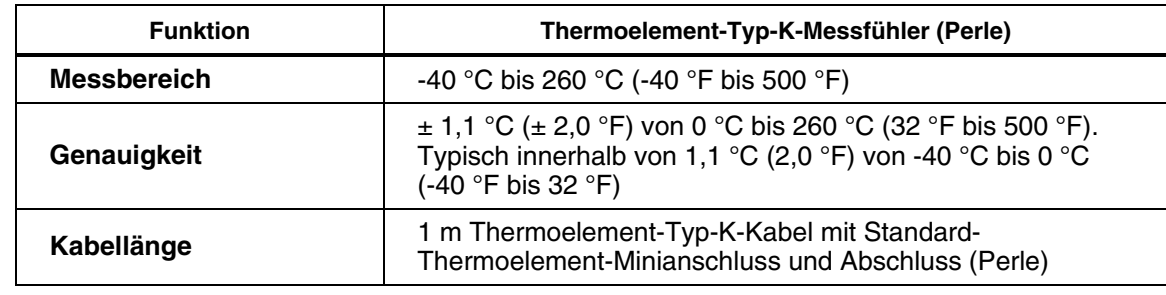